## **Extração medidas acústicas tradicionais**

F0, jitter, shimmer, HNR

1 - Abrir PRAAT

2 - Clicar em "*Open*" --> "*Read from file*" e selecionar o arquivo de áudio que será analisado (SOMENTE PARA VOGAIS SUSTENTADAS)

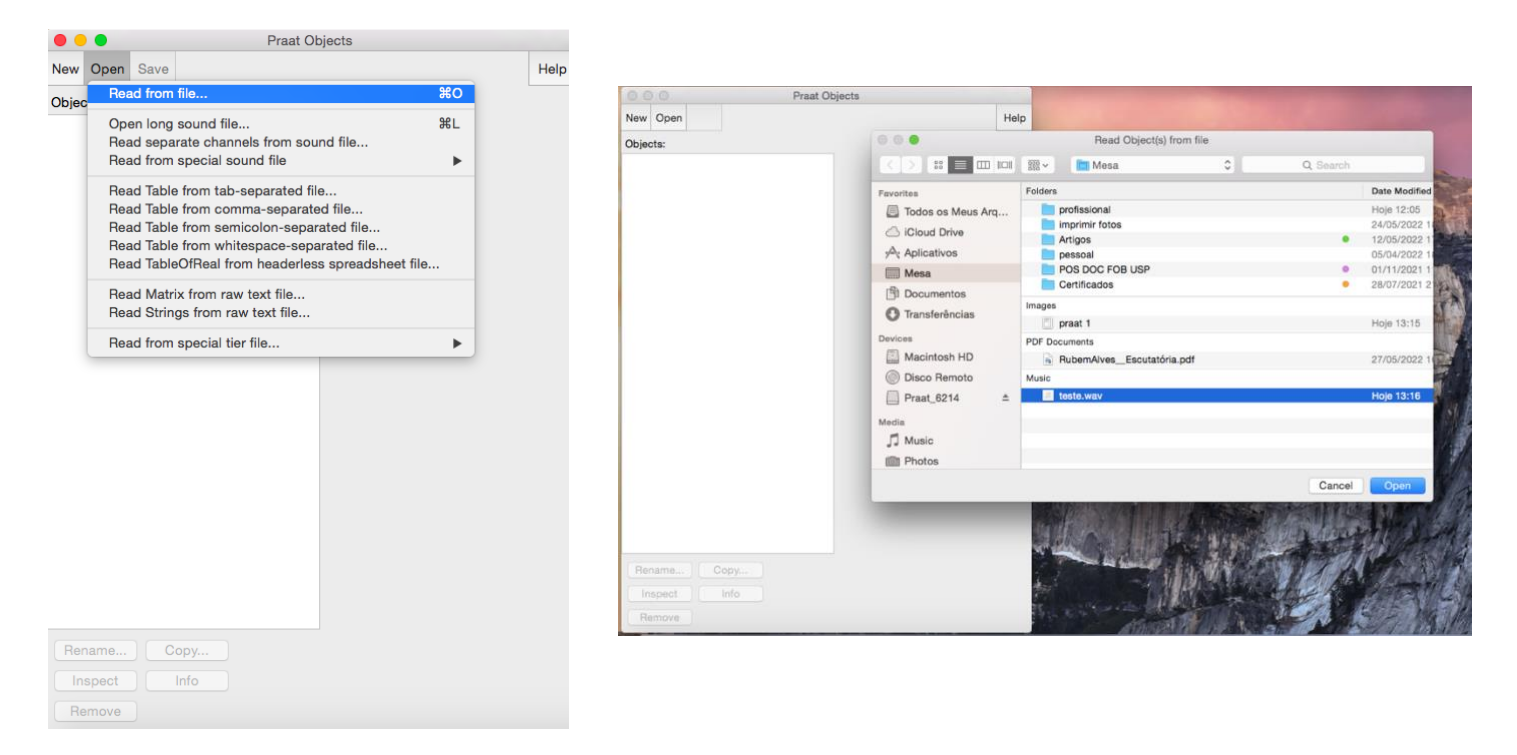

3 - Selecionar o arquivo que aparece na coluna de Objects e clicar em "*View & Edit*"

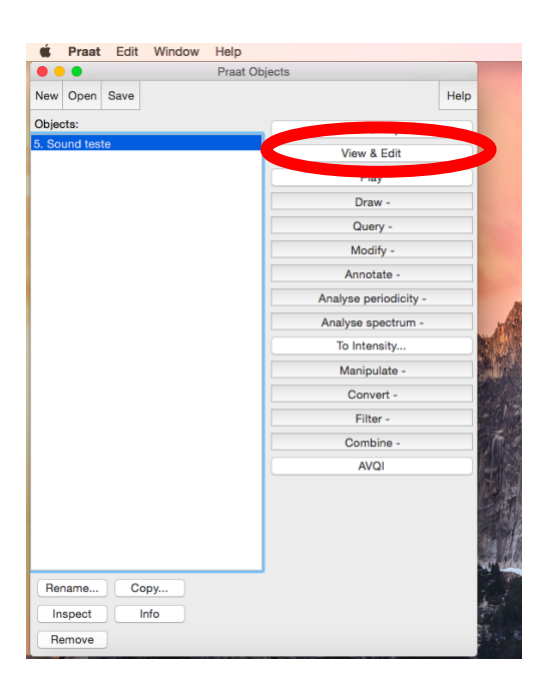

4 - Abrirá uma nova janela com sinal sonoro da voz e sua respectiva espectrografia abaixo.

A) Nesse momento é necessário excluir o início e o final da emissão

B) A emissão vocal da **vogal sustentada** a ser analisada deve ter **duração média de 3 segundos**

**Para isso você deve selecionar a parte branca (sem som) e cortar (utilizando Ctrl + X)**

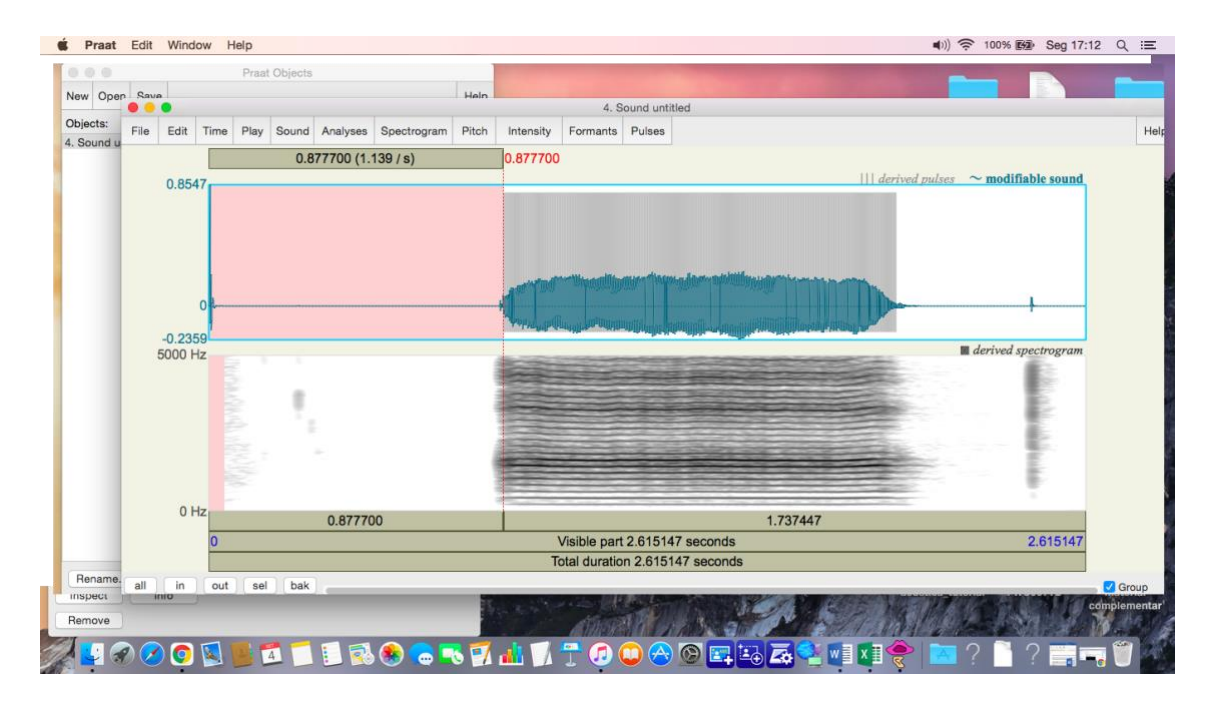

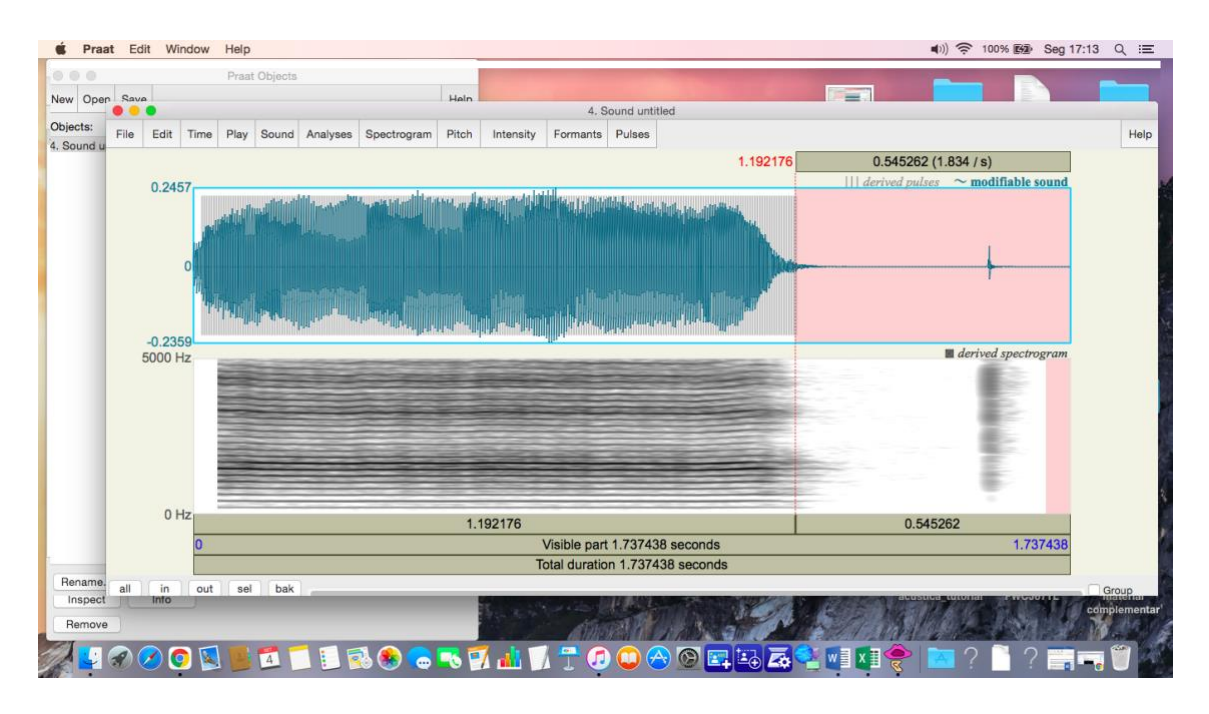

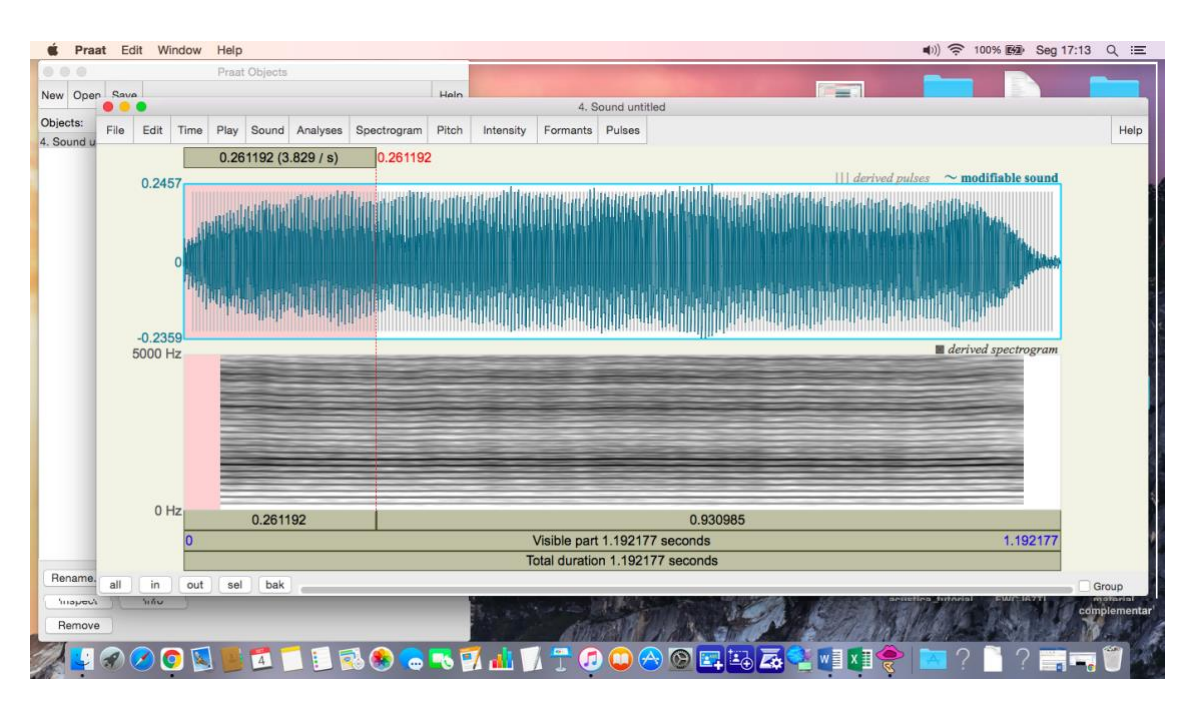

**Depois selecionar o início da emissão com maior instabilidade e cortar (Ctrl +X)**

**Selecionar o final da emissão com maior instabilidade e cortar (Ctrl +X) e a emissão a ser analisada ter duração de 3 segundos**

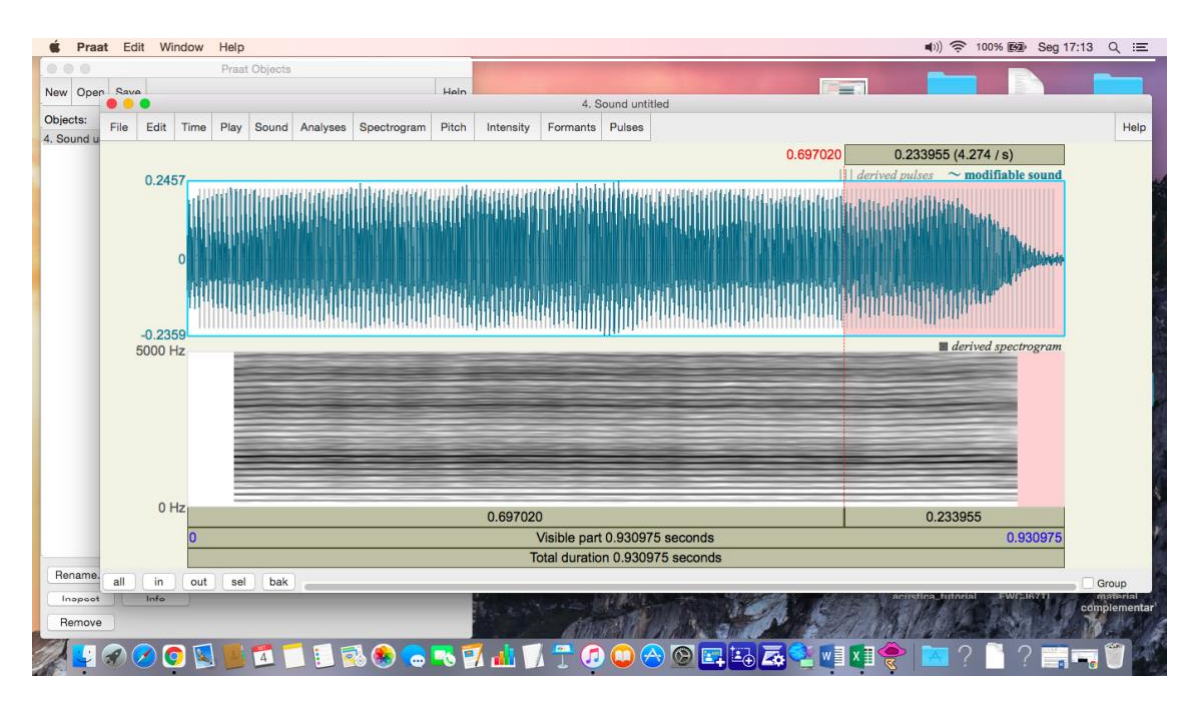

5 - Para extrair as medidas acústicas tradicionais (f0, jitter, shimer, HNR) você precisa selecionar toda a emissão vocal da vogal sustentada, após sua edição

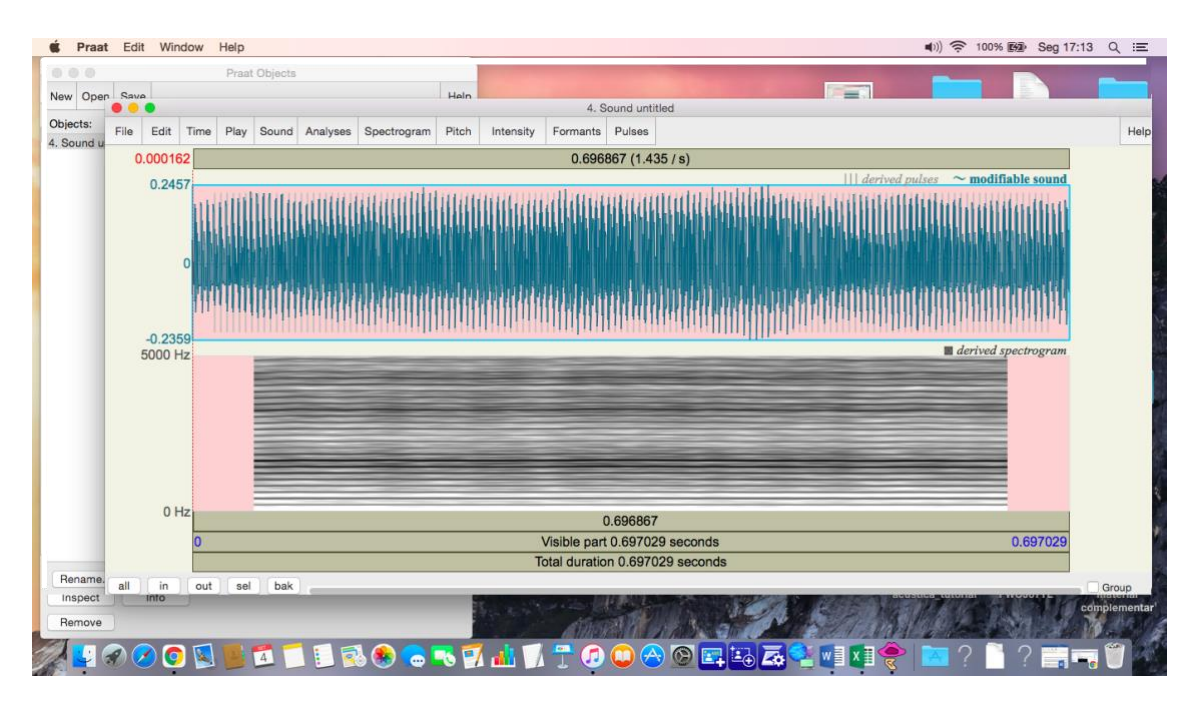

6 - Após a seleção da emissão editada, clicar em "*Pulses*" e depois "*Voice report*"

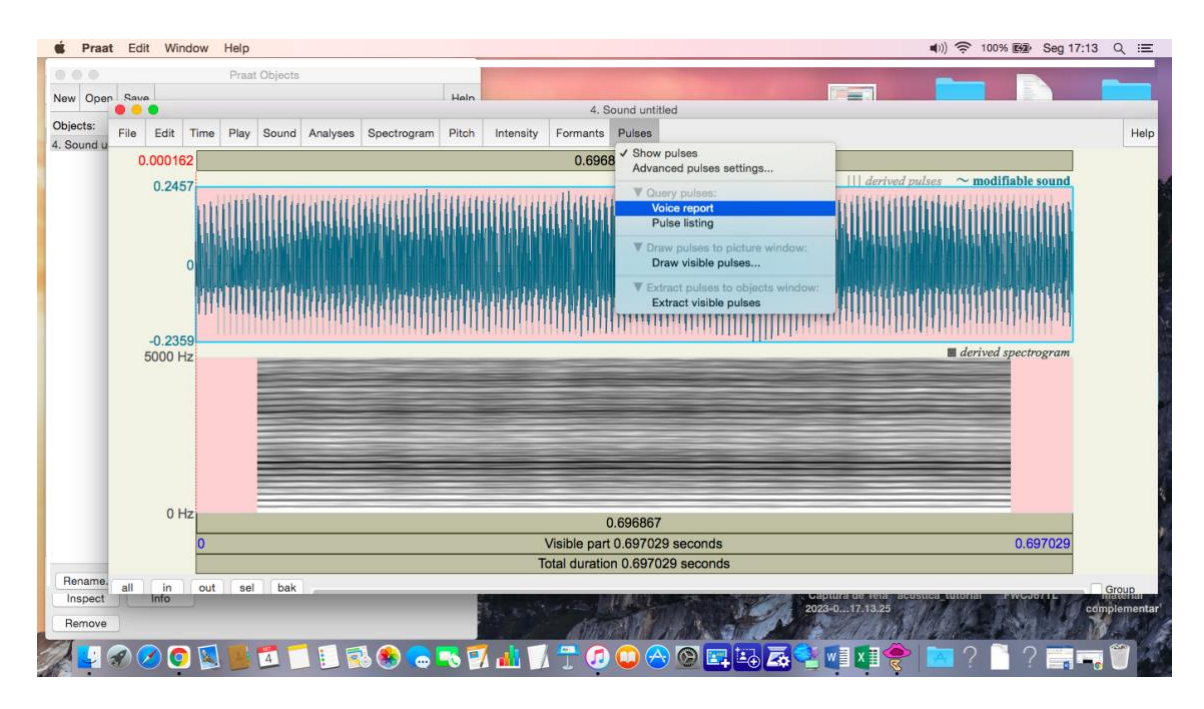

7 - Ao clicar, irá aparecer uma janela com os valores das medidas tradicionais

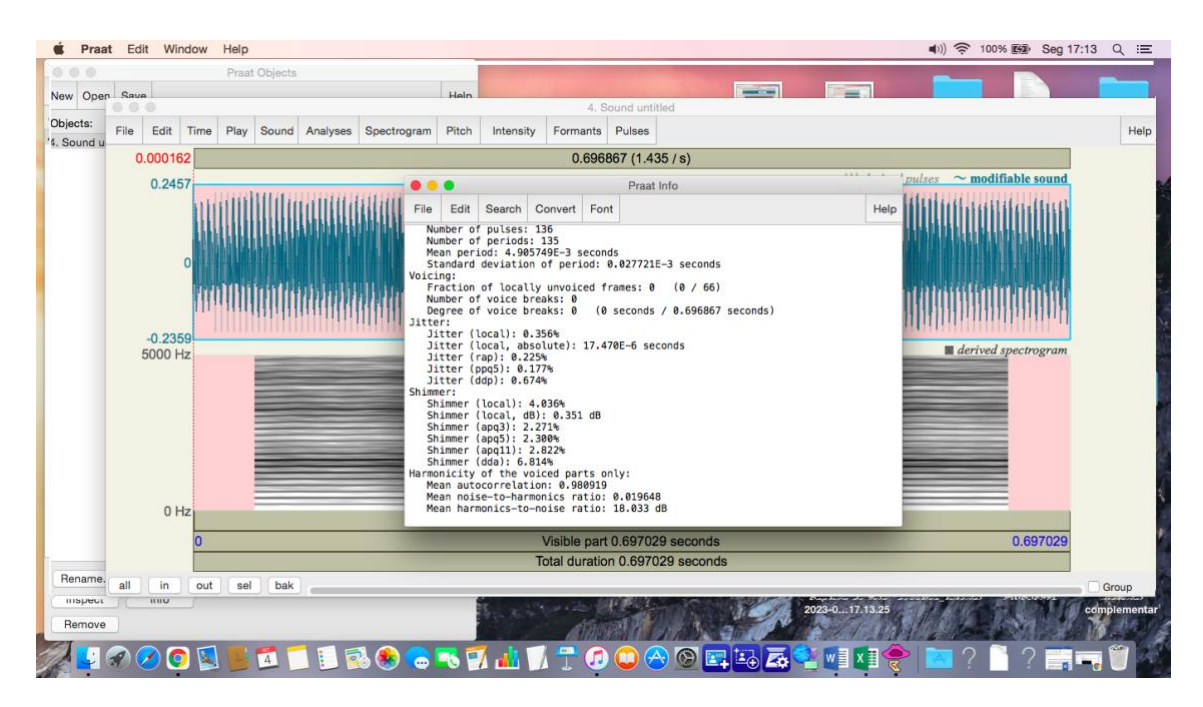